# **FUJIFILM**

# **DIGITAL CAMERA** XINNV

# **دليل المزايا الجديدة**

الإصدار 2.00

المزايا التي أضيفت أو تغريت نتيجة تحديثات البرامج الثابتة قد لا تظل مطابقة للأوصاف الواردة في المستندات المرفقة مع هذا المنتج. قم بزيارة موقعنا على الويب لمعلومات عن التحديثات المتوفرة لمختلف المنتجات:

*/firmware/download/support/com.x-fujifilm://https*

### **المحتويات**

يقوم الإصدار 2.00 من البرنامج الثابت V100X بإضافة أو تحديث الميزات التالية. للحصول على معلومات عن الإصدارات السابقة، قم بزيارة الموقع التالي.  */manual/int-en/com.dsc-fujifilm://http*

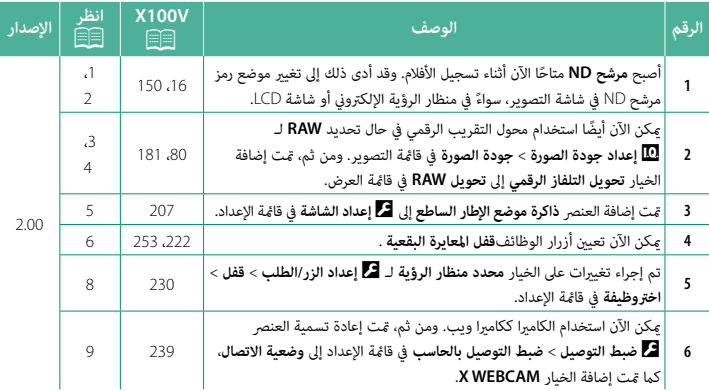

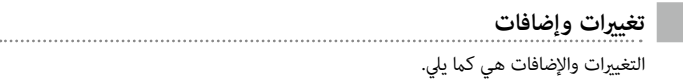

### <span id="page-2-0"></span>**V100X دليل المالك:** P**16 الإصدار 2.00 شاشة LCD/EVF**

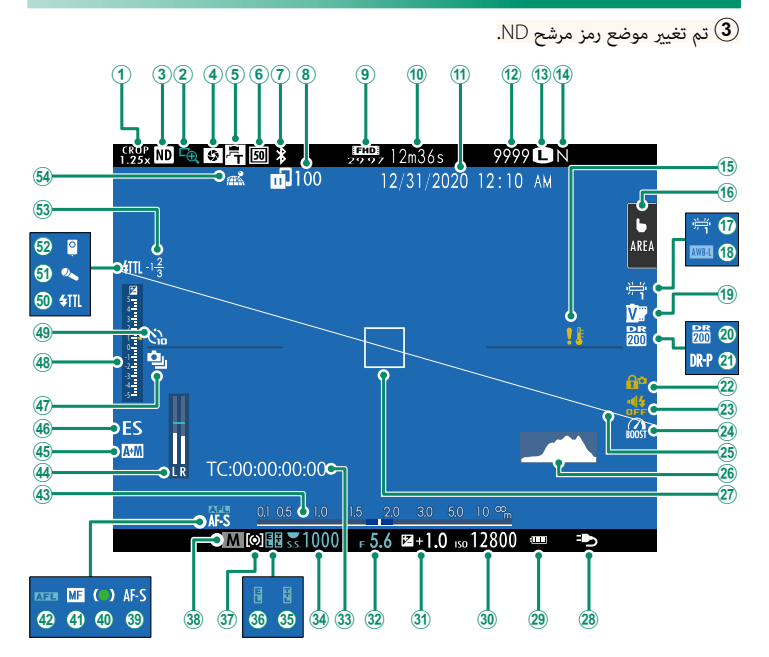

<span id="page-3-0"></span>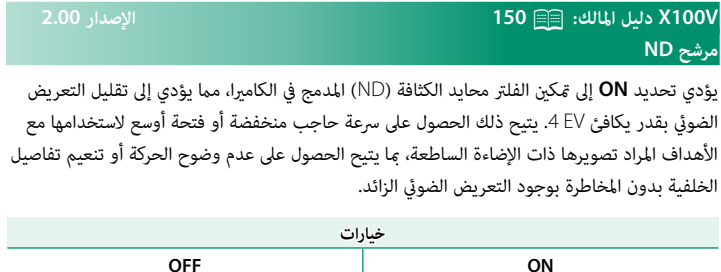

N ميكن الآن استخدام مرشح ND أثناء تسجيل الأفلام.

<span id="page-4-0"></span>**V100X دليل المالك:** P**80 الإصدار 2.00 تحويل التلفاز الرقمي**

استخدم تحويل التلفاز الرقمي لتكبري الصورة بشكل إضافي أثناء معالجتها للحصول على نتائج واضحة عالية الدقة.

- قم بتعيني الزر **تحويل التلفاز الرقمي** لحلقة التحكم. **1**
	- اختر زاوية التكبري باستخدام حلقة التحكم. **2**

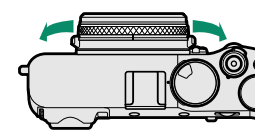

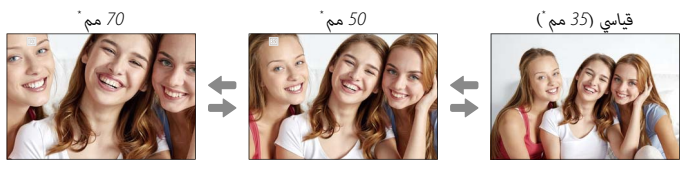

- \* ما يكافئ صيغة 35 مم
- التقط الصور من زاوية التكبري المحددة. **3**
- **) ت**نخفض جودة الصور قليلاً تحت ظل إعدادات **تحويل التلفاز الرقمي** 50 و70 مم.<br>• عكن الآن استخدام محول التقريب الرقمي لصور RAW.<br>• قد لا يتوفر محول التقريب الرقمي في بعض الأوضاع.
	- -
- N ميكن كذلك الوصول إلى إعدادات تحويل التلفاز الرقمي عبر A**إعداد التصوير** > **تحويل التلفاز الرقمي**. ه زوايا الزوم المتوفرة عند تركيب عدسة تحويل هي 72 و100 مم لعدسات تحويل تليفوتوغرافي (محولات<br>التقريب) و41 و58 مم لعدسات تحويل زاوية واسعة.

### <span id="page-5-0"></span>**V100X دليل المالك:** P**181 الإصدار 2.00 تحويلRAW**

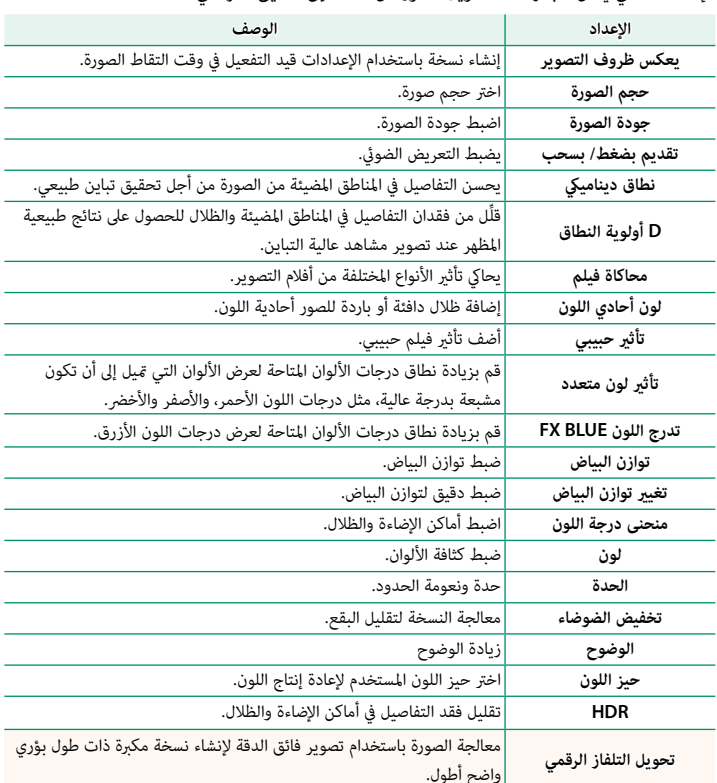

الإعدادات التي ميكن ضبطها عند تحويل الصور من RAW إلى تنسيق آخر هي:

<span id="page-6-0"></span>**V100X دليل المالك:** P**207 الإصدار 2.00 ذاكرة موضع الإطار الساطع**

يتحرك الإطار الساطع لإظهار نطاق القص الفعلي عند الضغط على زر الغالق حتى المنتصف. اختر ما إذا كنت تريد أن يظل الإطار الساطع في الموضع الجديد عند تحرير الزر.

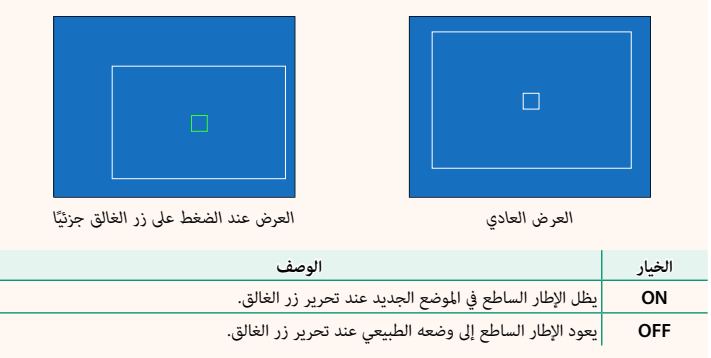

### <span id="page-7-0"></span>**V100X دليل المالك:** P،**222 253 الإصدار 2.00 ضبط الوظيفة (Fn( تخصيص الأدوار لأزرار الوظيفة**

#### **الوظائف التي ميكن تخصيصها إلى أزرار الوظائف**

- اختر من:
- 
- -
- 
- 
- 
- -
	- - -
	-
	-
- -
- ن.<br>• حجم الصورة<br>• جودة الصورة<br>• محاكاة فيلم<br>• محاكاة فيلم<br>• تأثير لون متعدد<br>• تأثير لون متعدد<br>• تأثير لون متعدد<br>• تأثير لون متعدد<br>• توازن البياض<br>• الوضوح<br>• مافق ديناميكي<br>• مافق ديناميكي<br>• مافق ديناميكي<br>• مافق ديناميكي<br>• م
	- الإعدادات المختلفة<br>• تحديد الوجه •الألخ بيٌّ: `
- تشغيل/إيقاف اكتشاف وجه \*<br>• تشغيل/إيقاف اكتشاف وجه \*
	-
- للصين/إيناف اللسك وب<br>• محدد نطاق التركيز التلقائي<br>• وضع أداة البحث عن الرياضة<br>• وغلي تصحيح التركيز<br>• فياس ضويئ<br>• قياس الوميض<br>• وضع تقليل الضويئ<br>• موضع تقليل الضوضاء<br>• موضع تقليل الضوضاء<br>• محدسة التحويل<br>• محدد التحال الل
	-
	-
	- -
		-
		-
		- -
	- -
- ه «وتفتوح المراكز المراكز المراكز المراكز المراكز المراكز المراكز المراكز المراكز المراكز المراكز المراكز المراكز المراكز المراكز المراكز المراكز المراكز المراكز المراكز المراكز المراكز المراكز المراكز المراكز المراكز الم
- -
	-
- -
- - -
		-
- ه ضبط خاصية الفلاش<br>• قفل TL<br>• فلاش النمذجة<br>• فلاش النمذجة<br>• إعداد الزيبرا<br>• منبط مستوى المايك الداخلي/الخارجي<br>• مراجعة عمق النطاق<br>• مواجعة عمق النطاق<br>• مواجعة عمق النطاق<br>• مواجعة عمق النطاق<br>• مواجعة عمق النطاق
	- -
		-
	- -
	- -
		-
		- -
		- - -
		-
		-
		- - -
			-

**قفل المعايرة البقعية**

<span id="page-8-0"></span>في حال تحديد **قفل المعايرة البقعية**، ميكنك الضغط على زر التحكم لقياس هدفك باستخدام إعداد القياس ٍ<br>**بقعي** بغض النظر عن الخيار المحدد حاليًا لـ ◘ **إعداد التصوير** > **قياس ضوئي.** عكن استعادة الخيار المحدد لـ A**إعداد التصوير** > **قياس ضويئ** بالضغط على زر التحكم مرة أخرى.

### <span id="page-9-0"></span>**V100X دليل المالك:** P**230 الإصدار 2.00 قفل**

قفل عناصر التحكم المحددة لمنع التشغيل دون قصد.

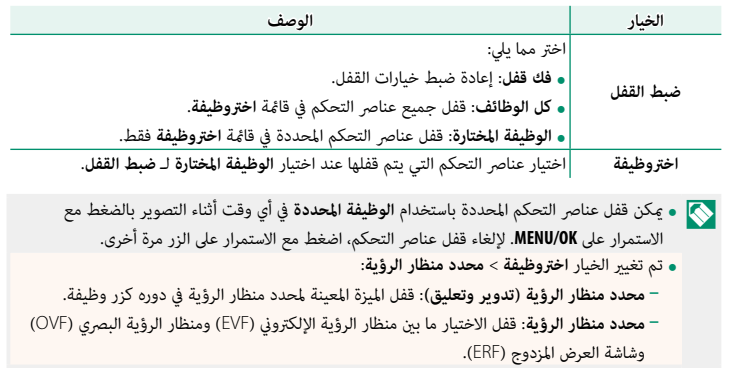

## <span id="page-10-0"></span>**V100X دليل المالك:** P**239 الإصدار 2.00**

**وضعية الاتصال**

اضبط الإعدادات للاتصال بأجهزة خارجية.

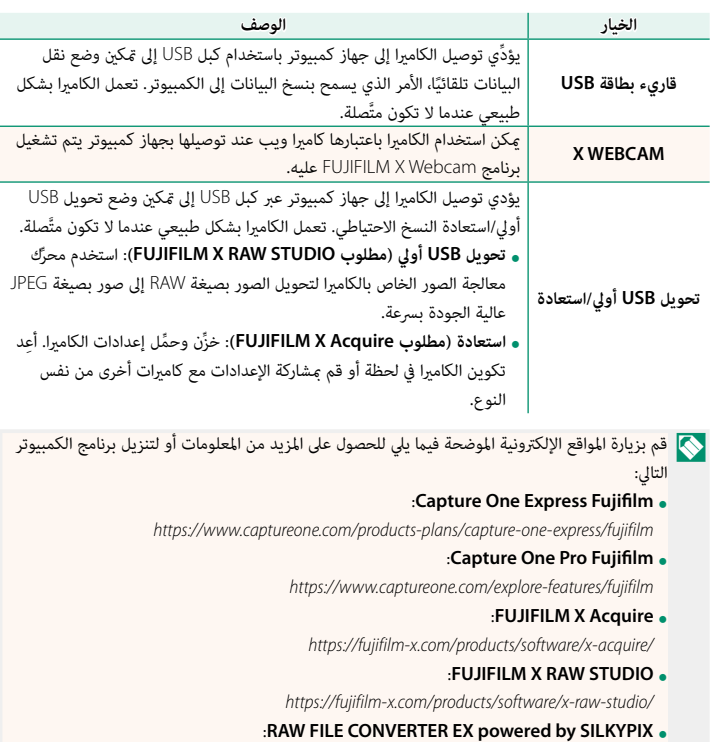

*/silkypix-by-powered-ex-converter-file-raw/software/download/support/com.x-fujifilm://https* • **SILKYPIX by powered EX CONVERTER FILE RAW**:

*/webcam-x/software/products/com.x-fujifilm://https* • **Webcam X FUJIFILM**:

# **FUJIFILM**

### **FUJIFILM Corporation**

7-3, AKASAKA 9-CHOME, MINATO-KU, TOKYO 107-0052, JAPAN

https://fujifilm-x.com

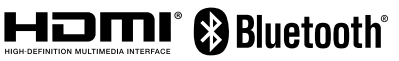

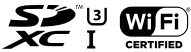

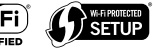

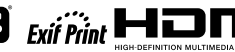